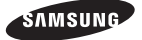

# Stand Dock User Guide

 $\bigoplus$ 

www.samsung.com

◈

## Contents

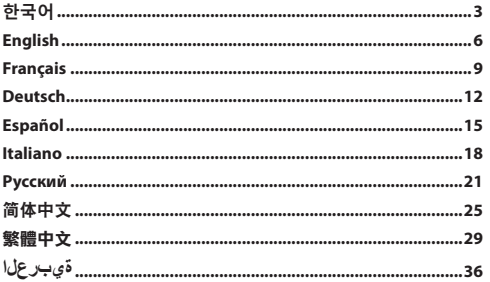

 $\bigoplus$ 

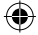

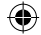

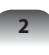

Stand Dock을 지원하는 전용 삼성 컴퓨터에 연결하여 컴퓨터를 편리하게 사용 할 수 있습니다. Stand Dock에서 지원하는 다양한 포트도 사용할 수도 있습니다.

⊕

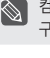

컴퓨터 구입시 제공된 어댑터를 사용하세요. 또한 어댑터는 별도로 구매 가능합니다.

**한국어**

€

## **각 부분의 명칭**

**앞면**

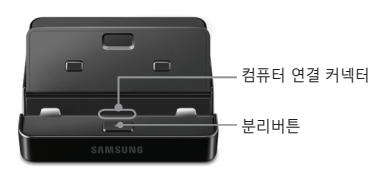

**뒷면**

◈

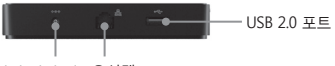

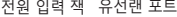

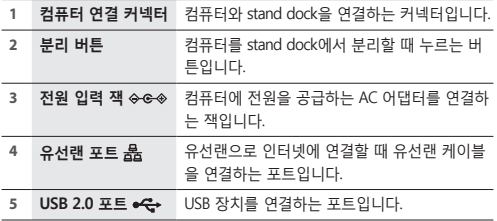

**2 3**

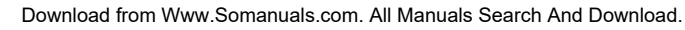

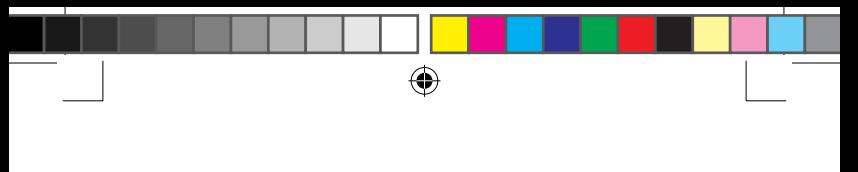

## **컴퓨터 연결하기**

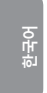

⊕

- 컴퓨터를 연결하기 전에 반드시 컴퓨터에 연결된 케이블을 모두 분리하십시오.
	- 컴퓨터를 끄고 Stand Dock을 연결/분리할 것을 권장합니다.

**1** Stand Dock 옆면의 홀에 손을 넣어 Stand Dock 윗면의 덮개를 엽니다.

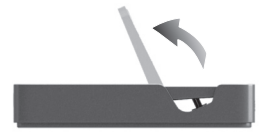

**2** 컴퓨터 연결 커넥터와 컴퓨터 밑면의 Stand Dock 포트를 맞추어 끼웁 니다.

⊕

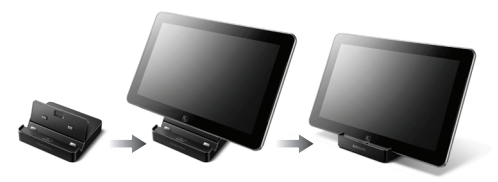

- **3** 컴퓨터의 전원 어댑터를 Stand Dock에 연결합니다.
	- 반드시 2.5 Pi(Φ) ATIV Smart PC와 ATIV Smart PC Pro 전용  $\Diamond$ 어댑터를 사용해야 합니다.
		- Stand Dock은 컴퓨터의 배터리만으로도 이용 가능합니다.
		- 컴퓨터 연결 후 동작이 안 될 경우 연결 부위의 이물질이 원인일 수 있습니다. 이물질을 확인 및 제거한 후 사용하세요.

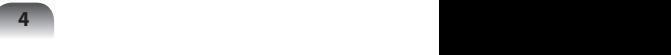

## **컴퓨터 분리하기**

한 손으로 Stand Dock의 분리버튼을 누르고, 다른 손으로 컴퓨터를 위로 잡아 당겨 분리합니다.

⊕

- 본 내용은 Windows 8을 기준으로 설명하므로, 운영체제와 ▧ 기기에 따라 일부 내용이 다를 수 있습니다.
	- 본 설명서의 내용이나 화면 이미지는 제품의 기능 향상 등을 이유로 예고 없이 변경될 수 있습니다.

**한국어**

⊕

## **제품 규격**

⊕

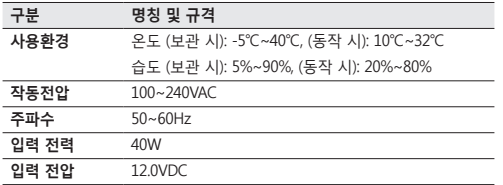

## **저작권과 등록 상표**

삼성전자 주식회사가 이 사용 설명서의 저작권을 소유합니다. 이 설명서의 어떤 부분도 삼성전자 주식회사의 서면 동의 없이 어떤 수단이나 형태로든 재 가공 되거나 발행될 수 없습니다.

설명서의 내용은 예고 없이 변경될 수 있습니다. 여기에 있는 모든 제품명 또는 회사명은 각 회사의 재산입니다.

## **전자파 적합 등록 안내(Class B)**

이 기기는 가정용(B급) 전자파적합기기로서 주로 가정에서 사용하는 것을 목적으로 하며,모든 지역에서 사용할 수 있습니다.

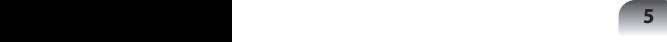

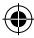

You can stand your Samsung computer by connecting the stand dock. You can also use various types of ports by connecting the stand dock to a compatible Samsung computer.

 $\bigoplus$ 

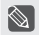

**Front**

**English**

Use the adapter supplied with the computer. Alternatively, you can purchase a separate adapter.

## **Overview**

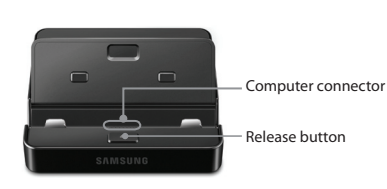

**Rear**

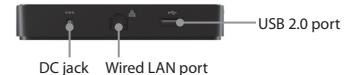

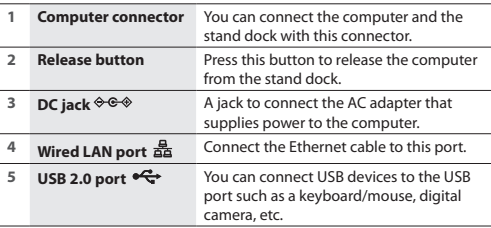

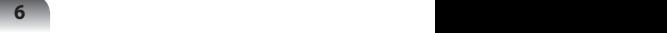

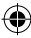

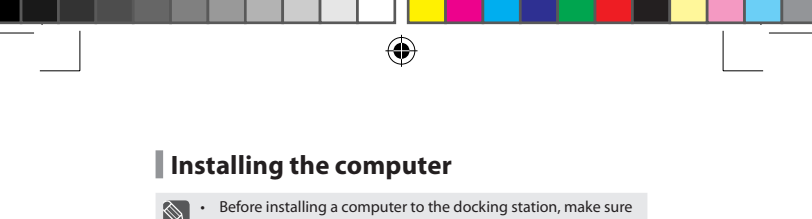

- to disconnect all the cables connected to the computer.
	- • Installing and separating the stand dock after turning the computer off is recommended.
- **1** Insert your finger into the groove on the side of the stand dock to open the top cover of the stand dock.

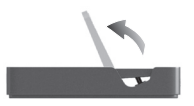

**2** Align the computer connector and the stand dock port at the bottom of the computer and connect them.

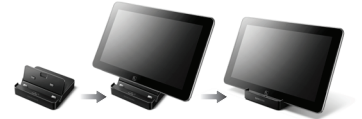

**3** Connect the computer's AC adapter to the stand dock.

- • Make sure that you should use the 2.5 Pi(Φ) ATIV Smart PC or ATIV Smart PC Pro adapter.
	- • You can also use the stand dock using only the battery power of the computer.
	- • If the computer doesn't work after being connected with the docking station, this may be due to poor contact caused by a foreign substance. Check and remove any substance on the connection.

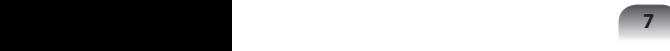

Download from Www.Somanuals.com. All Manuals Search And Download.

**English** 

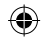

#### **Separating the computer**

With pressing the release button, pull the computer upward with the other hand.

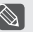

• Since the descriptions in this manual are based on Windows 8, some of the descriptions may differ depending on the operating system or the device.

• The content and images in this manual are subject to change for the purpose of performance enhancement.

## **Specification**

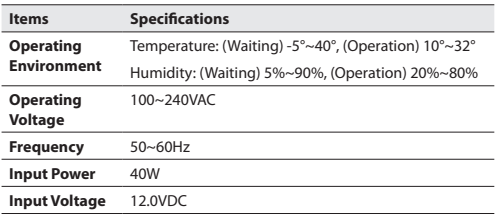

#### **WEEE SYMBOL INFORMATION**

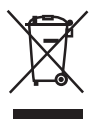

#### **Correct disposal of this product (Waste Electrical & Electronic Equipment)**

(Applicable in the European Union and other European countries with separate collection systems.)

This marking on the product, accessories or literature indicates that the product and its electronic accessories (e.g. charger, headset, USB cable) should not be disposed of with other household waste at the end of their working life. To prevent possible harm to the environment or human health from uncontrolled waste disposal, please separate these items from other types of waste and recycle them responsibly to promote the sustainable reuse of material resources.

Household users should contact either the retailer where they purchased this product, or their local government office, for details of where and how they can take these items for environmentally safe recycling.

Business users should contact their supplier and check the terms and conditions of the purchase contract. This product and its electronic accessories should not be mixed with other commercial wastes for disposal.

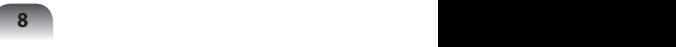

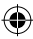

Vous pouvez poser votre ordinateur Samsung à la verticale en le connectant au support d'accueil. Vous pouvez également utiliser divers types de ports en connectant le support d'accueil à un ordinateur Samsung compatible.

 $\bigoplus$ 

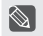

Utilisez l'adaptateur fourni avec l'ordinateur. Vous pouvez également acheter un adaptateur séparé.

## **Aperçu**

#### **Face**

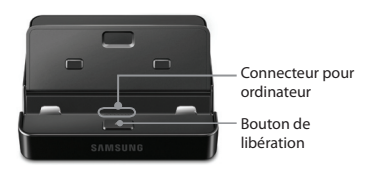

**Arrière**

⊕

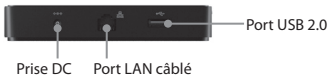

**Français**

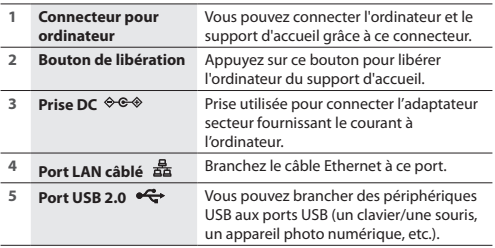

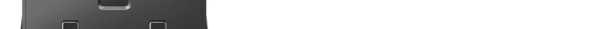

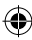

### **Fixation de l'ordinateur**

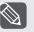

**Français**

- • Avant d'associer un ordinateur à la station d'accueil, assurezvous de déconnecter tous les câbles de l'ordinateur.
- • Associez et séparez la station d'accueil pour clavier après avoir éteint l'ordinateur.
- **1** Introduisez votre doigt dans la rainure située sur le côté du support d'accueil pour ouvrir le couvercle supérieur du support.

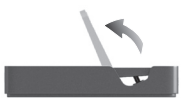

**2** Alignez le connecteur pour ordinateur et le port d'accueil du support avec la partie inférieure de l'ordinateur et connectez-les.

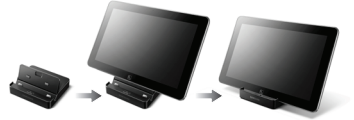

- **3** Connectez l'adaptateur secteur de l'ordinateur au support d'accueil.
	- • Assurez-vous d'utiliser l'adaptateur ATIV Smart PC ou ATIV Smart PC Pro 2,5 Pi (Φ).
		- • Vous pouvez également employer le support d'accueil en n'utilisant que l'alimentation sur batterie de l'ordinateur.
		- • Si l'ordinateur ne fonctionne pas après avoir été connecté à la station d'accueil, ceci peut s'expliquer par un mauvais contact engendré par un corps étranger. Vérifiez et enlevez toute substance empêchant une bonne connexion.

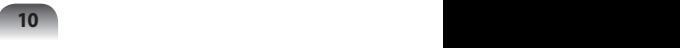

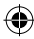

#### **Séparation de l'ordinateur**

Tout en appuyant sur le bouton de libération, tirez l'ordinateur vers le haut de l'autre main.

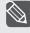

• Comme les descriptions de ce manuel sont basées sur Windows 8, certaines descriptions peuvent différer selon le système d'exploitation ou l'appareil.

• Le contenu et les images de ce manuel sont susceptibles d'être modifiés à des fins d'amélioration des performances.

## **Spécifications**

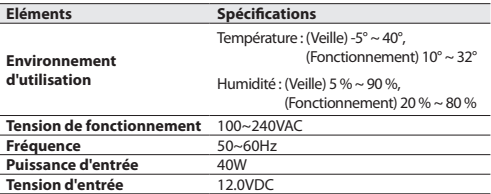

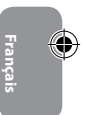

#### **Information du Symbole WEEE**

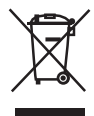

**Les bons gestes de mise au rebut de ce produit (Déchets d'équipements électriques et électroniques)**

(Applicable aux pays disposant de systèmes de collecte séparés)

Ce symbole sur le produit, ses accessoires ou sa documentation indique que ni le produit, ni ses accessoires électroniques usagés (chargeur, casque audio, câble USB, etc.) ne peuvent être jetés avec les autres déchets ménagers. La mise au rebut incontrôlée des déchets présentant des risques environnementaux et de santé publique, veuillez séparer vos produits et accessoires usagés des autres déchets. Vous favoriserez ainsi le recyclage de la matière qui les compose dans le cadre d'un développement durable.

Les particuliers sont invités à contacter le magasin leur ayant vendu le produit ou à se renseigner auprès des autorités locales pour connaître les procédures et les points de collecte de ces produits en vue de leur recyclage.

Les entreprises et professionnels sont invités à contacter leurs fournisseurs et à consulter les conditions de leur contrat de vente. Ce produit et ses accessoires ne peuvent être jetés avec les autres déchets professionnels et commerciaux.

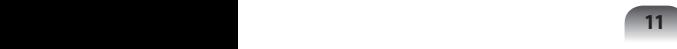

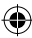

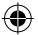

Wenn Sie Ihren Samsung-Computer an die Dockingstation anschließen, können Sie diesen nutzen und haben gleichzeitig eine optimale Bewegungsfreiheit. Wenn Sie einen kompatiblen Samsung-Computer an die Dockingstation anschließen, stehen ihnen verschiedene Anschlüsse zur Verfügung.

⊕

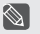

Verwenden Sie das im Lieferumfang des Computers enthaltene Netzteil. Alternativ können Sie das Netzteil auch separat erwerben.

## **Überblick**

#### **Vorderseite**

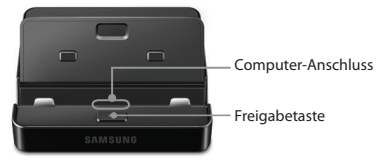

#### **Rückseite**

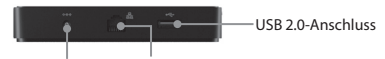

Gleichstrombuchse WLAN-Anschluss

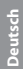

4

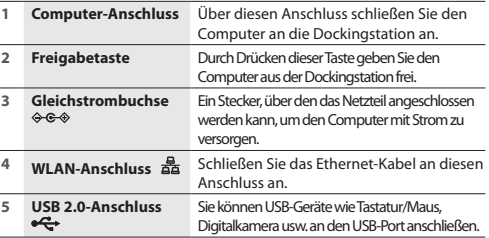

#### **12 13**

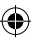

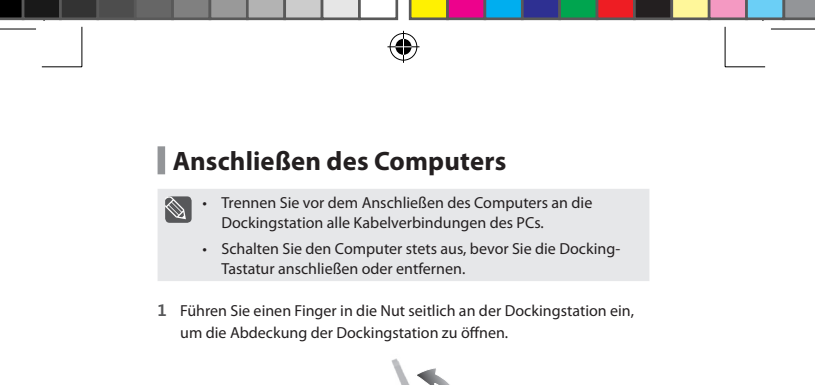

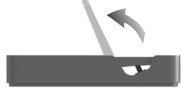

**2** Bringen Sie den Anschluss an der Unterseite des Computers über den der Dockingstation, und schließen Sie den Computer an, indem Sie ihn in den Docking-Schacht schieben.

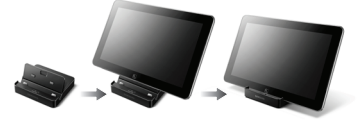

- **3** Schließen Sie das Netzteil des Computers an die Dockingstation an.
	- Stellen Sie sicher, dass Sie ein Netzteil vom Typ 2.5 Pi(Φ) ATIV Smart PC oder ATIV Smart PC Pro verwenden.
		- • Sie können die Dockingstation auch über den Akku des Computers mit Strom versorgen.
		- • Wenn der Computer nach dem Anschluss an die Dockingstation nicht richtig arbeitet, kann dies durch schlechten Kontakt aufgrund von Fremdstoffen verursacht sein. Überprüfen und entfernen Sie ggf. die Fremdstoffe an der Verbindungsstelle.

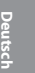

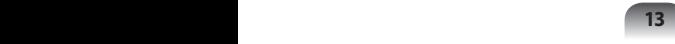

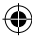

#### **Trennen des Computers**

Drücken Sie mit einer Hand die Freigabetaste der Dockingstation, und ziehen Sie den Computer mit der anderen Hand nach oben heraus.

- $\otimes$
- • Da sich die Beschreibungen in diesem Handbuch auf Windows 8 beziehen, können einige Beschreibungen je nach verwendetem Betriebssystem oder Gerät abweichen.
- • Änderungen der Inhalte und Abbildungen in diesem Handbuch zur Leistungssteigerung vorbehalten.

## **Technische Daten**

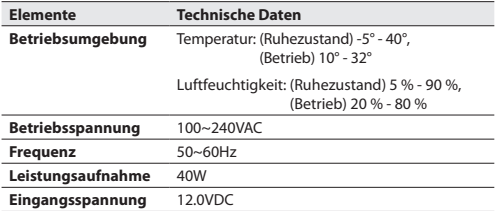

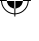

# **Deutsch**

#### **Informationen zum WEEE-Symbol**

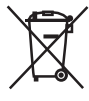

**Korrekte Entsorgung von Altgeräten (Elektroschrott)**

(Gilt für Länder mit Abfalltrennsystemen)

Die Kennzeichnung auf dem Produkt, Zubehörteilen bzw. auf der dazugehörigen Dokumentation gibt an, dass das Produkt und Zubehörteile (z. B. Ladegerät, Kopfhörer, USB-Kabel) nach ihrer Lebensdauer nicht zusammen mit dem normalen Haushaltsmüll entsorgt werden dürfen. Entsorgen Sie dieses Gerät und Zubehörteile bitte getrennt von anderen Abfällen, um der Umwelt bzw. der menschlichen Gesundheit nicht durch unkontrollierte Müllbeseitigung zu schaden. Helfen Sie mit, das Altgerät und Zubehörteile fachgerecht zu entsorgen, um die nachhaltige Wiederverwertung von stofflichen Ressourcen zu fördern.

Private Nutzer wenden sich an den Händler, bei dem das Produkt gekauft wurde, oder kontaktieren die zuständigen Behörden, um in Erfahrung zu bringen, wo Sie das Altgerät bzw. Zubehörteile für eine umweltfreundliche Entsorgung abgeben können.

Gewerbliche Nutzer wenden sich an ihren Lieferanten und gehen nach den Bedingungen des Verkaufsvertrags vor. Dieses Produkt und elektronische Zubehörteile dürfen nicht zusammen mit anderem Gewerbemüll entsorgt werden.

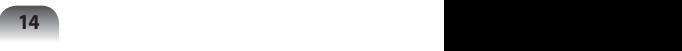

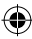

Puede dejar su equipo Samsung en posición vertical conectándolo al soporte de sobremesa. También puede utilizar varios tipos de puerto conectando el soporte de sobremesa a un equipo Samsung compatible.

⊕

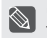

Utilice el adaptador suministrado con el equipo. También puede adquirir un adaptador por separado.

## **Descripción**

#### **Parte frontal**

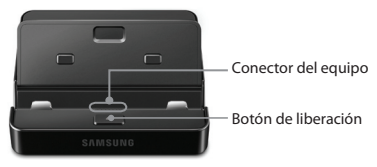

#### **Parte posterior**

€

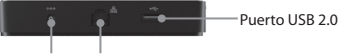

Toma de CC Puerto LAN cableado

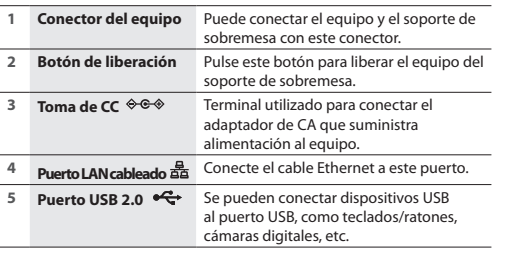

**Español**

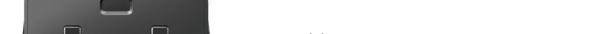

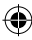

#### **Conexión del equipo**

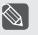

**Español**

- • Antes de conectar un equipo a la base de acoplamiento, desconecte todos los cables del equipo.
- • Monte y desmonte la base con teclado después de apagar el equipo.
- **1** Introduzca el dedo en la ranura lateral del soporte de sobremesa para abrir la cubierta superior.

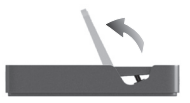

**2** Alinee el conector del equipo y el puerto del soporte de sobremesa con la parte inferior del equipo y conéctelos.

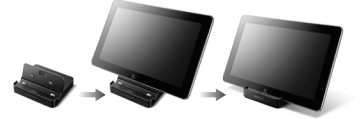

- **3** Conecte el adaptador CA del equipo al soporte de sobremesa.
	- • Asegúrese de utilizar el adaptador del ATIV Smart PC de 2,5 Pi(Φ) o del ATIV Smart PC Pro.
		- • También puede usar el soporte de sobremesa solo con la alimentación de la batería del equipo.
		- • Si el equipo no funciona una vez conectado a la base de acoplamiento, puede deberse a un mal contacto causado por alguna sustancia extraña. En este caso, retire cualquier sustancia de la conexión.

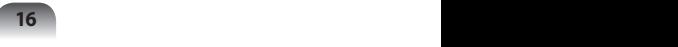

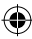

#### **Separación del equipo**

Mientras mantiene pulsado el botón de liberación, tire del equipo hacia arriba con la otra mano.

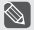

• Puesto que las descripciones de este manual se basan en Windows 8, pueden no coincidir según el sistema operativo o el dispositivo.

• El contenido y las imágenes de este manual están sujetos a cambios con objeto de realizar mejoras.

## **Especificaciones**

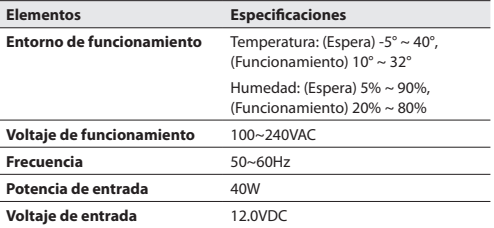

#### **Información del Símbolo WEEE**

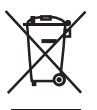

#### **Eliminación correcta de este producto (Residuos de aparatos eléctricos y electrónicos)**

(Se aplica en países con sistemas de recolección por separado)

La presencia de este símbolo en el producto, accesorios o material informativo que lo acompañan, indica que al finalizar su vida útil ni el producto ni sus accesorios electrónicos (como el cargador, cascos, cable USB) deberán eliminarse junto con otros residuos domésticos. Para evitar los posibles daños al medio ambiente o a la salud humana que representa la eliminación incontrolada de residuos, separe estos productos de otros tipos de residuos y recíclelos correctamente.

De esta forma se promueve la reutilización sostenible de recursos materiales.

Los usuarios particulares pueden contactar con el establecimiento donde adquirieron el producto o con las autoridades locales pertinentes para informarse sobre cómo y dónde pueden llevarlo para que sea sometido a un reciclaje ecológico y seguro.

Los usuarios comerciales pueden contactar con su proveedor y consultar las condiciones del contrato de compra. Este producto y sus accesorios electrónicos no deben eliminarse junto a otros residuos comerciales.

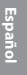

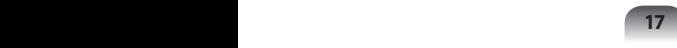

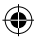

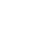

Per sostenere in verticale il computer Samsung, è possibile collegarlo al piedistallo per docking station. E' inoltre possibile utilizzare vari tipi di porte collegando il piedistallo a un computer Samsung compatibile.

⊕

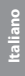

Utilizzare l'adattatore fornito insieme al prodotto. In alternativa, è possibile acquistare separatamente un adattatore diverso.

## **Panoramica**

#### **Anteriore**

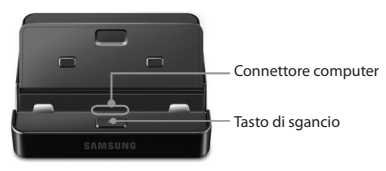

#### **Posteriore**

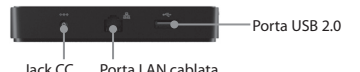

**1 Connettore computer** Questo connettore serve a collegare il computer al piedistallo della docking station. **2 Tasto di sgancio** Premere questo tasto per sganciare il computer dal piedistallo. **3 Jack CC**  $\circledast \circledast \circledast$  Jack utilizzato per il collegamento dell'adattatore CA che alimenta il computer. **4 Porta LAN cablata** Porta per il collegamento del cavo Ethernet. **5 Porta USB 2.0**  $\stackrel{\bullet}{\leftrightarrow}$  Questa porta consente di collegare periferiche USB quali tastiera/mouse, videocamera digitale, ecc

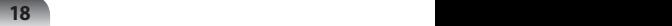

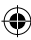

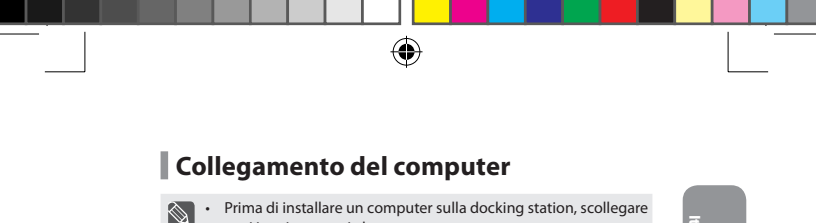

- tutti i cavi connessi al computer.
	- • Fissare e rimuovere la Keyboard Dock dopo lo spegnimento del computer

**Italiano**

**1** Per aprire il coperchio superiore del piedistallo della docking station, inserire un dito nella scanalatura laterale del piedistallo.

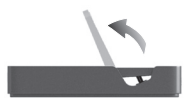

**2** Allineare il connettore del computer e la porta del piedistallo al fondo del computer, quindi collegarli.

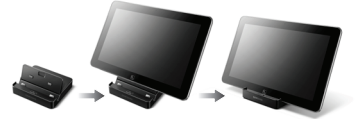

- **3** Collegare l'adattatore CA del computer al piedistallo della docking station.
	- • Utilizzare un adattatore 2.5 Pi (Φ) ATIV Smart PC o ATIV Smart PC Pro.
		- • E' possibile usare il piedistallo solo con l'alimentazione a batteria del computer.
		- • Se il computer non funziona dopo la connessione alla docking station, ciò può essere dovuto a un contatto insufficiente provocato dalla presenza di un corpo estraneo. Controllare e rimuovere eventuali corpi estranei dalla connessione.

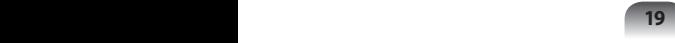

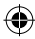

#### **Rimozione del computer**

Premere il tasto di sgancio sollevando contemporaneamente il computer verso l'alto.

- • Poiché le descrizioni contenute in questo manuale sono basate su Windows 8, alcune di esse possono differire a seconda del sistema operativo o del dispositivo utilizzato.
	- • Immagini e contenuti riportati in questo manuale sono soggetti a modifiche al fine di migliorare le prestazioni offerte.

## **Specifiche**

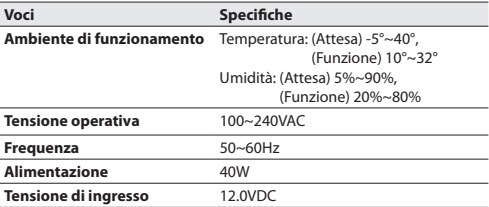

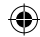

#### **Informazioni sul Simbolo WEEE**

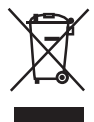

**Corretto smaltimento del prodotto (rifiuti elettrici ed elettronici)**

(Applicabile nei Paesi con sistemi di raccolta differenziata)

Il marchio riportato sul prodotto, sugli accessori o sulla documentazione indica che il prodotto e i relativi accessori elettronici (quali caricabatterie, cuffia e cavo USB) non devono essere smaltiti con altri rifiuti domestici al termine del ciclo di vita. Per evitare eventuali danni all'ambiente o alla salute causati dall'inopportuno smaltimento dei rifiuti, si invita l'utente a separare il prodotto e i suddetti accessori da altri tipi di rifiuti e di riciclarli in maniera responsabile per favorire il riutilizzo sostenibile delle risorse materiali.

Gli utenti domestici sono invitati a contattare il rivenditore presso il quale è stato acquistato il prodotto o l'ufficio locale preposto per tutte le informazioni relative alla raccolta differenziata e al riciclaggio per questo tipo di materiali.

Gli utenti aziendali sono invitati a contattare il proprio fornitore e verificare i termini e le condizioni del contratto di acquisto. Questo prodotto e i relativi accessori elettronici non devono essere smaltiti unitamente ad altri rifiuti commerciali.

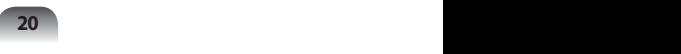

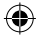

Вы можете устанавливать компьютер, подключив его к подставке докстанции. При подключении своместимого компьютера Samsung к подставке док-станции можно также использовать различные типы портов.

⊕

Используйте адаптер, поставляемый вместе с компьютером. Вы также можете приобрести отдельный адаптер.

#### **Обзор Передняя часть**

**Назад**

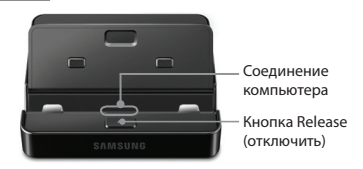

# **Русский**

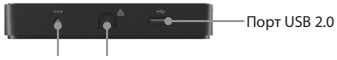

Разъем DC Порт проводного подключения LAN

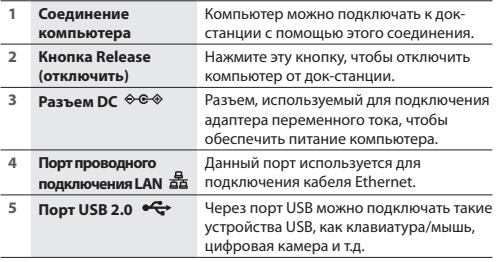

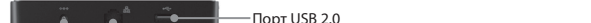

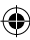

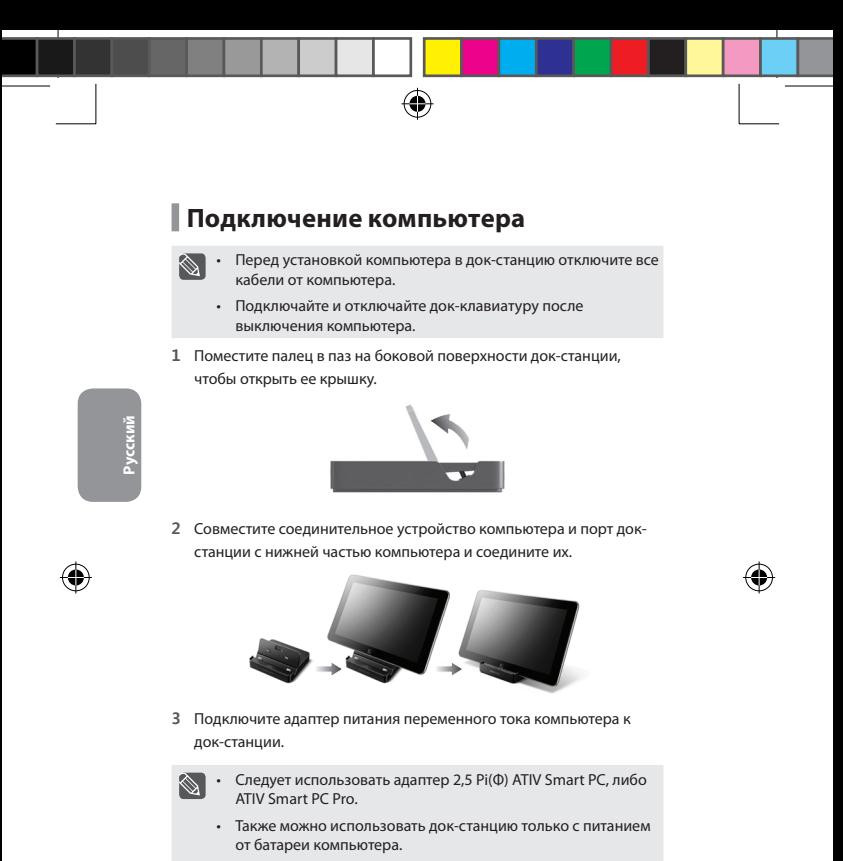

• Если компьютер не работает после подключения к докстанции, причиной может быть слабый контакт из-за попадания посторонних элементов. Проверьте и удалите посторонние элементы при подключении.

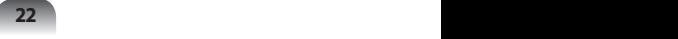

## **Отсоединение компьютера**

Удерживая нажатой кнопку release (отключить), другой рукой потяните компьютер вверх.

 $\otimes$ • Поскольку описания в данном руководстве основаны на Windows 8, некоторые описания могут различаться в зависимости от операционной системы или устройства.

⊕

• Содержание и изображения в руководстве могут быть изменены в целях повышения эффективности работы устройства.

## **Технические характеристики**

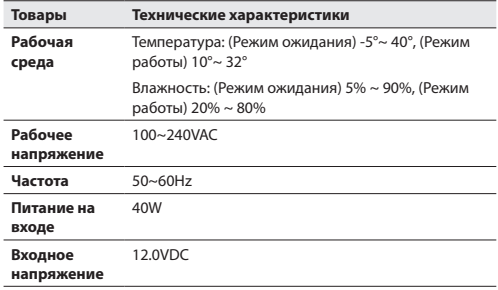

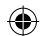

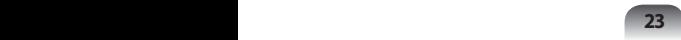

#### **Informazioni sul Simbolo WEEE**

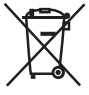

#### **Правильная утилизация данного изделия (Утилизация электрического и электронного оборудования)**

(Действительно для стран, использующих систему раздельного сбора отходов)

Подобная маркировка на изделии, принадлежностях или в руководстве к нему предупреждает, что по истечении срока

службы изделие или электронные принадлежности для него (например, зарядное устройство, наушники, кабель USB) не следует выбрасывать вместе с другим бытовым мусором. Чтобы избежать вредного воздействия на окружающую среду или на здоровье человека от неконтролируемой утилизации отходов, следует отделять маркированные подобным образом изделия от другого мусора для соответствующей переработки и повторного использования в качестве сырья.

Потребителям необходимо обратится либо к продавцу данного устройства, либо в местную государственную администрацию для получения детальной информации о месте и способе экологически безопасной утилизации.

Юридическим лицам необходимо обратиться к поставщику, чтобы проверить сроки и условия договора купли-продажи.

Это изделие нельзя утилизировать вместе с другими коммерческими отходами.

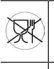

Символ «не для пищевой продукции» применяется в соответствие с техническим регламентом Таможенного союза «О безопасности упаковки» 005/2011 и указывает на то, что упаковка данного продукта не предназначена для повторного использования и подлежит утилизации. Упаковку данного продукта запрещается использовать для хранения пищевой продукции.

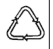

Символ «петля Мебиуса» указывает на возможность утилизации упаковки. Символ может быть дополнен обозначением материала упаковки в виде цифрового и/или буквенного обозначения.

Символ Кедендік одақтың 005/2011 техникалық регламентіне сәйкес қолданылады және осы өнімнің қаптамасын екінші рет пайдалануға арналмағанын және жоюға жататынын көрсетеді. Осы өнімнің қаптамасын азық-түлік өнімдерін сақтау үшін пайдалануға тыйым салынады.

Символ қаптаманы жою мүмкіндігін көрсетеді. Символ сандық код және/немесе әріп белгілері түріндегі қаптама материалының белгісімен толықтырылуы мүмкін.

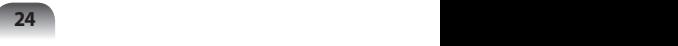

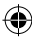

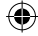

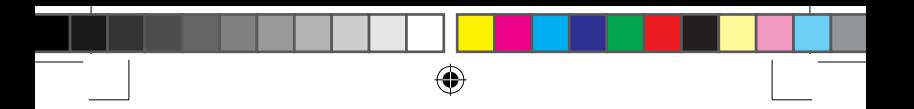

您可以通过连接支架式基座将 Samsung 计算机竖立起来。 通过将支架式基 座连接到兼容的 Samsung 计算机,您可以使用各种类型的端口。

 $\bigotimes$ 

使用计算机附带的适配器。 或者,您可以购买单独的适配器。

## 概述

前面

后面

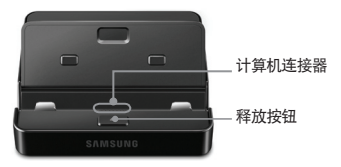

⊕

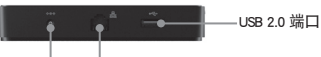

简体中文

⊕

直流电插孔 有线 LAN 端口

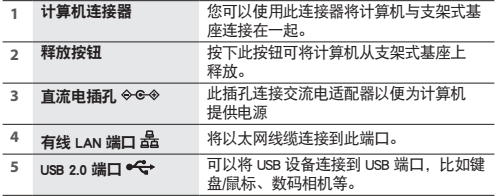

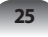

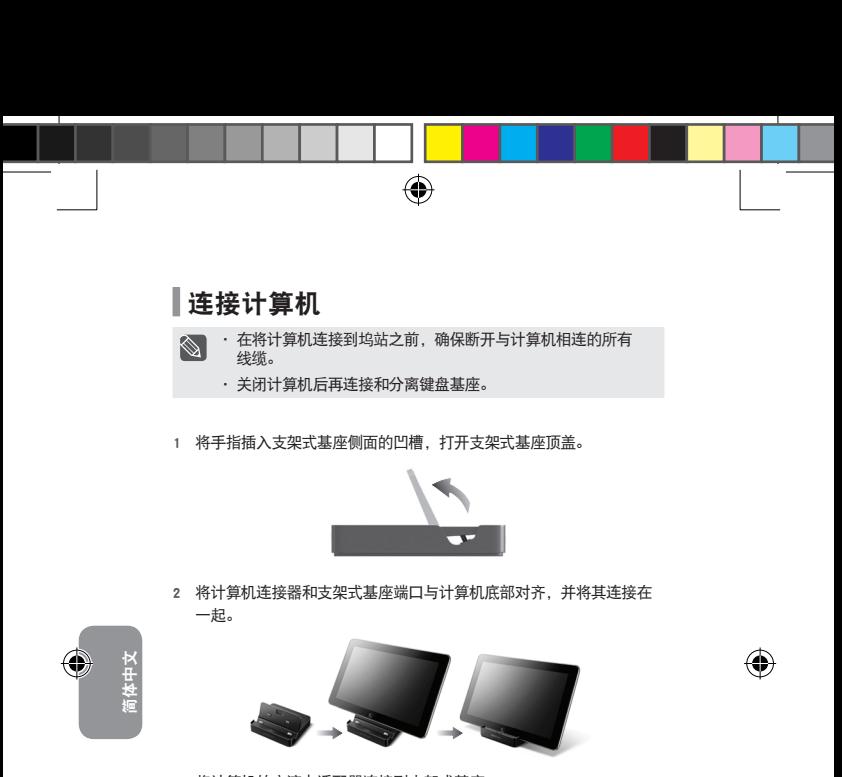

- 3 将计算机的交流电适配器连接到支架式基座
- 确保使用 2.5 Pi(Φ) ATIV Smart PC 或 ATIV Smart PC Pro 适配器。  $\otimes$ 
	- 在仅使用计算机的电池电源时,您也能使用支架式基座。
	- 如果计算机在与键盘基座连接后无法工作,这可能是由于异物 造成的接触不良所致。 请检查并清除连接处存在的任何异物。

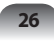

## 分离计算机

一只手按住释放按钮,同时用另一只手向上提拉计算机。

· 由于本手册中的说明是基于 Windows 8, 所以有些说明可能会因  $\otimes$ 操作系统或设备原因而有所不同。

⊕

• 由于性能增强,本手册中的内容和图片可能会随时更改。

#### 规格

⊕

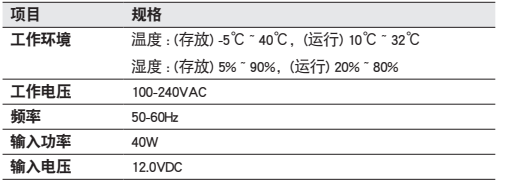

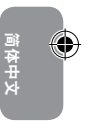

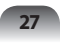

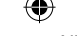

#### WEEE 符号信息

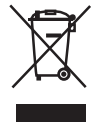

正确处理本产品 (《关于报废电子电气设备指令》 (Waste Electrical & Electronic Equipment,简称 WEEE))

(适用于欧盟和使用废弃物分开收集系统的其他欧洲国家。)

产品、配件或宣传册上的此标志表示在该产品及其电子配件(例 ,<br>如充电器、耳机、USB 电缆)使用寿命结束后,不应该和其它家 庭废弃物一起处理。为了防止可能来自无控制废物处理对环境或 人类健康造成可能危害,请将本产品和其他种类废物分开处理, 并合理循环使用,以促进对材料资源的可持续重复使用。

家庭用户应该与出售本产品的零售商或当地政府部门联系,了解有关处理方法和地 点的详细信息,以便安全环保的循环利用。

€

商务用户应该与其供应商联系,并查看购买合同的相应条款。

本产品不应与其他商业废物混合处理。

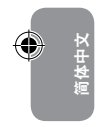

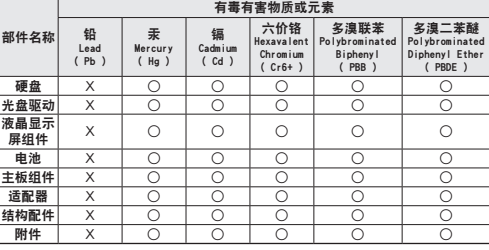

○:部件内有毒有害物质含量在 <含量限制标准> 的标准内

X:部件内有毒有害物质含量超过 <含量限制标准> 的标准

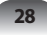

#### **Docking Station(擴充基座) AA-RD7NSDO**

您可以透過連接支架基座將 Samsung 電腦豎起來使用。 您還可以透過將支 架基座連接到相容的 Samsung 電腦來使用各種類型的連接埠。

⊕

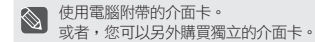

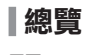

正面

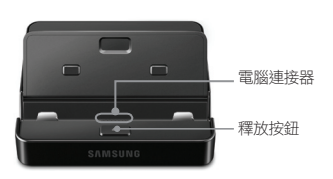

背面

⊕

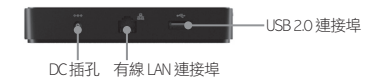

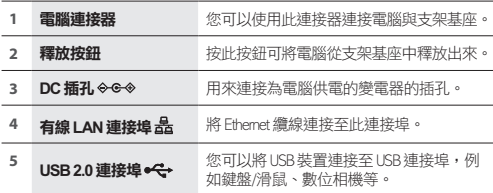

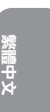

**Paper 29** 

⊕ 安裝電腦 • 在將電腦安裝到銜接基座之前,請確保拔下與電腦連接的所 ⇘ 有纜線。 • 建議在關閉電腦之後再安裝和分離支架基座。 1 將手指插入支架基座側面的凹槽打開支架基座的頂蓋。 2 將電腦連接器與電腦底部的支架基座連接埠對準並連接好。 ⊕ 3 將電腦的變電器連接至支架基座。 • 請確保使用 2.5 Pi(Φ) ATIV Smart PC 或 ATIV Smart PC Pro 變電器。 ▧ • 還可以在僅使用電腦電池電源時使用支架基座。 繁體中文 • 如果雷腦與銜接基座連接之後無法工作,這可能是由於異物浩 成的接觸不良所致。 請檢查並清除連接處存在的任何異物。 分離電腦 用一隻手按住釋放按鈕,同時用另一隻手向上拖出電腦。 • 由於本手冊是根據 Windows 8 撰寫的說明,所以某些說明可能會 Q. 因作業系統或裝置原因而有所不同。 • 本手冊中的內容和圖像可能會因效能強化而隨時變更。 **30 31**

## 規格

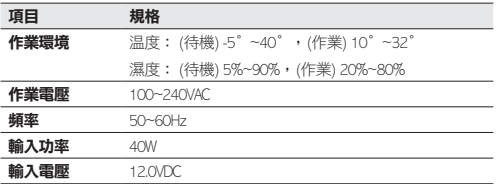

4

#### WEEE 符號資訊

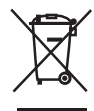

#### 正確處理本產品 (處理廢舊電氣和電子設備)

(適合具有專門的回收體系的歐盟和其他歐洲國家。)

此標誌出現在產品、附件或其說明文件上,表示在此產品及其電子附件 (如充電 器、耳機、USB 纜線) 無法再使用時不能將其與其他家庭垃圾一起處理。 為防止隨<br>意處理垃圾而可能造成的環境或人類健康危害,請將這些物品與其他類型的垃圾分<br>開處理,並負責再生處理以促進物質資源的再利用。

家庭使用者應該聯絡他們向其購買本產品的零售商,或他們當地的政府部門,以獲 得有關如何以環保安全的再生方式處理這些物品,以及處理地點的詳細資料。

商業使用者應該聯絡他們的供應商,並且查閱他們購買合約中的條款和條件。 本產品及其電子附件不應 與其他商業垃圾混合處理。

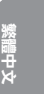

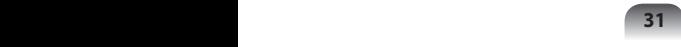

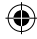

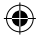

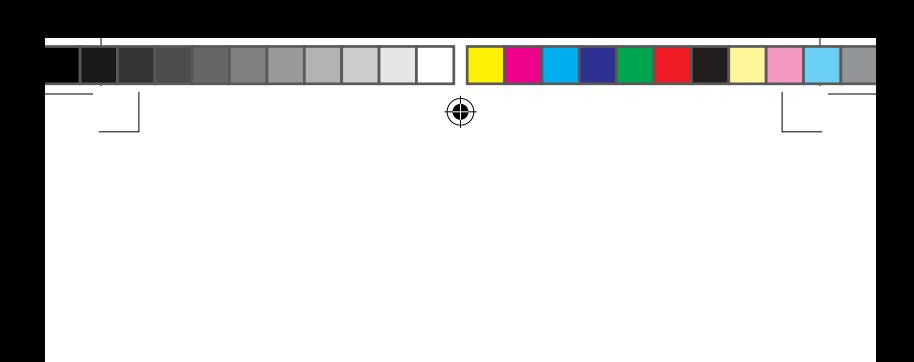

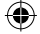

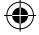

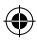

**ا فـُـصـل الــكــهـبـيـوتـر**<br>سحب الكمبيوتر لأعلى مع الضغط على زر الإطلاق باليد الأخرى

- 
- نظرًا لأن المواصفات الواردة بهذا الدليل تعتمد على Windows 8. فإن بعض ً املواصفات قد تختلف وفقا لنظام التشغيل أو اجلهاز.

⊕

 •احملتويات والصور الواردة بهذا الدليل عرضة للتغيير بهدف حتسني األداء.

## **املواصفات**

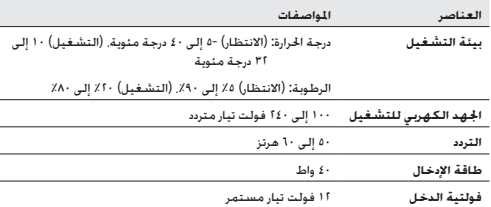

#### **معلومات حول رمز نفايات املعدات الكهربائية**

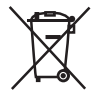

العربية

**التخلص من املنتج بشكل صحيح )التخلص من األجهزة الكهربائية واإللكترونية(** )ينطبق داخل دول االحتاد األوروبي والدول األوروبية األخرى مع األجهزة التي تتضمن قطع منفصلة.(

توضح العلامات الموجودة على المنتج أو الملحقات أو المطبوعات الخاصة به أنه لا يجب التخلص من المنتج وملحقاته الإلكترونية (مثل الشاحن أو سماعة الرأس أو كبل USB) مع النفايات المنزلية الأخرى في نهاية فترة استخدامها. ويرجى فصل نفايات هذا المنتج عن أنواع النفايات األخرى وإعادة تدويرها على نحو مسئول لتحسني إمكانية إعادة استخدام املوارد املادية الصاحة منها، ما يساعد على منع الأضرار البيئية المتملة أو الأضرار التي قد تلحق بالصحة

البشرية نتيجة التخلص من مثل هذه النفايات بأساليب غير صحيحة . يجب أن يتصل المستخدمون في المنازل ببائع التجزئة الذي قاموا بشراء المنتج منه أو مبكتب الحكومة الحلي الخاص بهم. وذلك للحصول على معلومات حول مكان وكيفية توصيل هذا المنتج لإعادة تصنيعه على نحو آمن بيئيًّا. ويجب أن يتصل المستخدمون في الشركات بالموردين والتحقق من بنود عقد الشراء وشروطه. ال يجب أن يختلط هذا املنتج بأي نفايات جتارية أخرى عند التخلص منه.

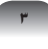

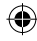

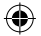

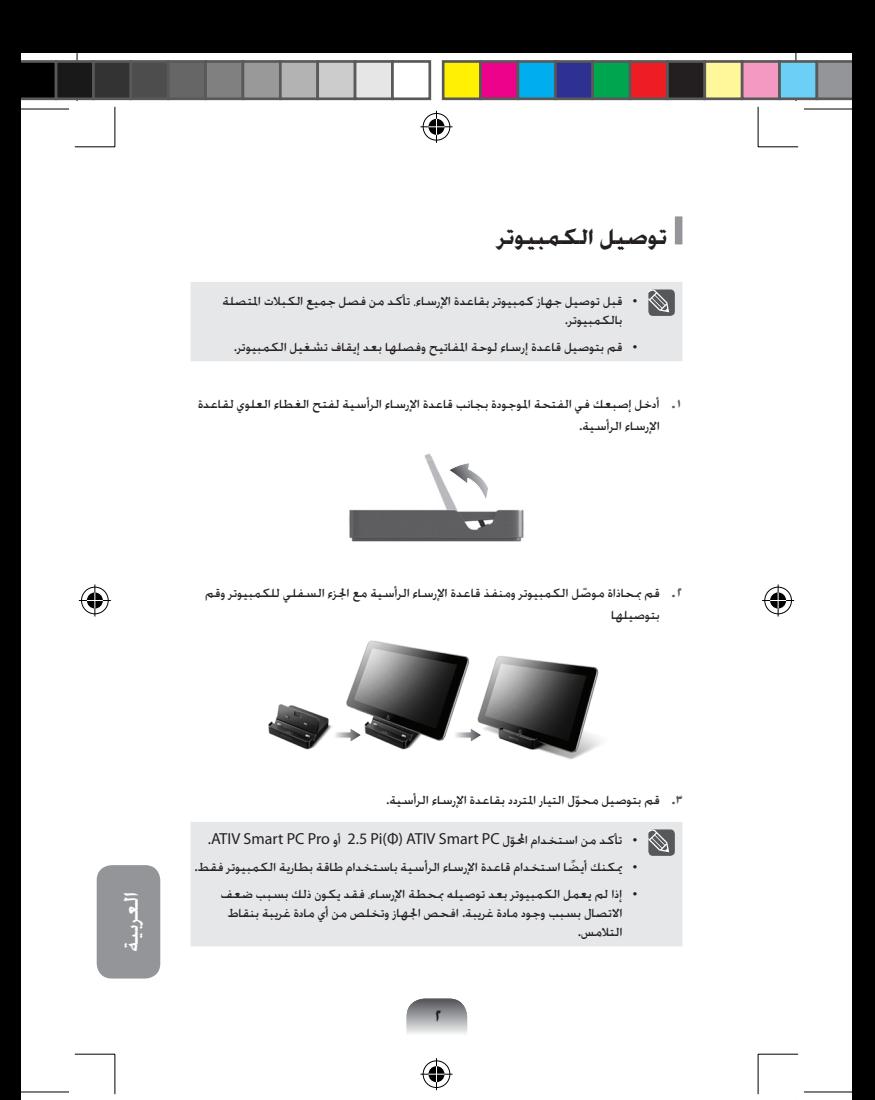

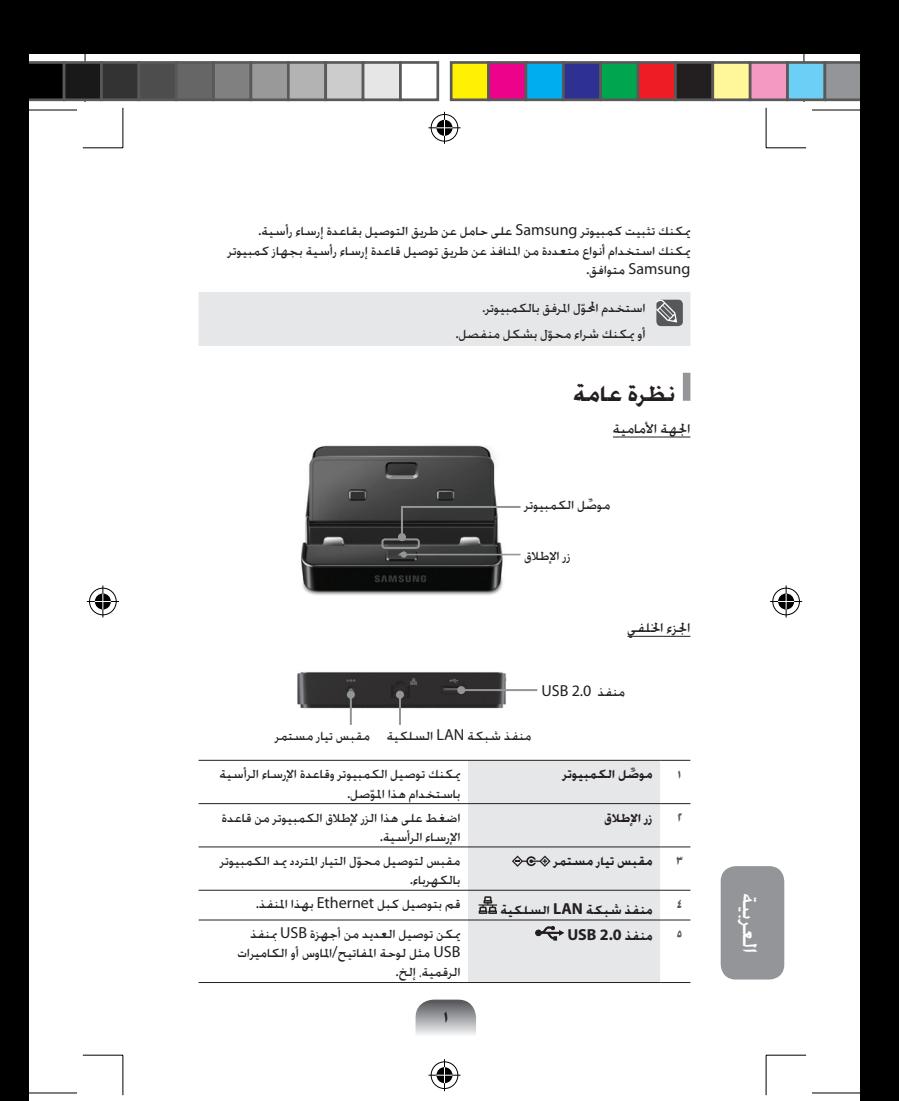

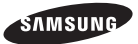

⊕

## Stand Dock User Guide

◈

ARA دليل استخدام قاعدة إرساء رأسية

www.samsung.com

V1.1

G

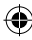

Free Manuals Download Website [http://myh66.com](http://myh66.com/) [http://usermanuals.us](http://usermanuals.us/) [http://www.somanuals.com](http://www.somanuals.com/) [http://www.4manuals.cc](http://www.4manuals.cc/) [http://www.manual-lib.com](http://www.manual-lib.com/) [http://www.404manual.com](http://www.404manual.com/) [http://www.luxmanual.com](http://www.luxmanual.com/) [http://aubethermostatmanual.com](http://aubethermostatmanual.com/) Golf course search by state [http://golfingnear.com](http://www.golfingnear.com/)

Email search by domain

[http://emailbydomain.com](http://emailbydomain.com/) Auto manuals search

[http://auto.somanuals.com](http://auto.somanuals.com/) TV manuals search

[http://tv.somanuals.com](http://tv.somanuals.com/)